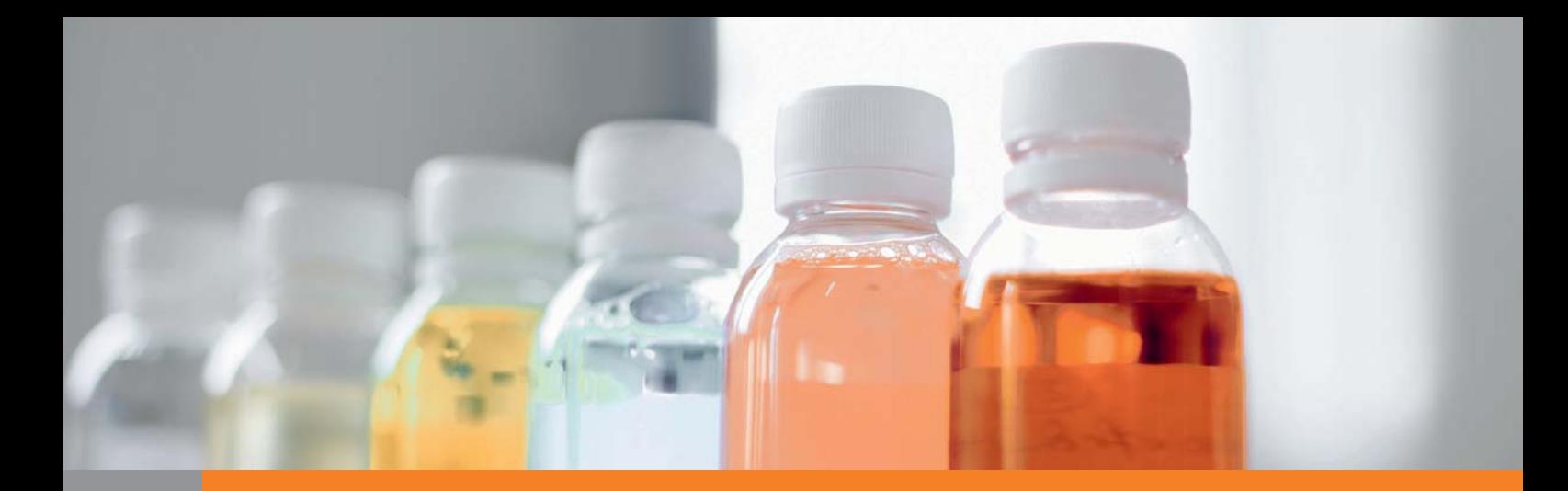

# Illustrator

# *service*

#### Praxis-Spezial

■ »Schlechte Chemie« – Vom Umgang mit schwierigen Kunden

## Tipps & Tricks

- Gas geben mit Illustrator
- Farbfelder speichern aber wohin?
- Millimeterpapier erstellen
- Symbole und Ebenen in Illustrator CS5
- Stanzen ohne Pathfinder

## Plug-ins

- **Illustrator in HTML5-Canvas** exportieren
- Das FreeHand-Importskript

www.praxiswissen.com

Treffen Sie Leser & Fachautoren in Ihrer neuen Community!

# Gas geben mit Illustrator

Nun, da wieder eine Formel-1-Weltmeisterschaft entschieden ist und alle im kollektiven Geschwindigkeitsrausch sind, fragen Sie sich bestimmt, ob man nicht auch in Illustrator einen Gang raufschalten könnte. Man kann.

Die Maßnahmen lassen sich in mehrere Bereiche aufteilen: Hardware, Systemkonfiguration, Illustrator-Einstellungen, die eigene Arbeitweise und optimierte Dokumente.

#### Hardware

Illustrator profitiert nicht von vielen Prozessorkernen (mehr als zwei kann es nicht nutzen), dafür von schnelleren Prozessoren. Als (nach wie vor) 32-bit-Anwendung kann Illustrator in Version CS5 je nach System bis zu 4 GB RAM ansprechen – in älteren Versionen bis zu 2 GB. Trotzdem lohnt es natürlich, mehr RAM zu installieren, da Sie in der Regel ja nicht nur Illustrator offen haben. Und wenn das verfügbare RAM nicht ausreicht, wird auf die Festplatte ausgelagert. Das verursacht Schreib-/Lesezugriffe auf die Festplatte, die natürlich viel länger dauern als Zugriffe im RAM.

Anders als Photoshop kann Illustrator keine Berechnungen auf Grafikkarten auslagern, bestimmte fortgeschrittene Einstellungen in einigen Grafikkartentreibern können Illustrator sogar ausbremsen. Wenn Sie die Vermutung haben, dass dies bei Ihrer Grafikkarte passiert, deaktivieren Sie diese speziellen Optimierungen im Treiber.

Von einer schnellen Festplatte profitieren Sie natürlich ebenfalls. Speichern Sie nicht direkt auf Wechsel- und Netzlaufwerke. Bestimmte Dateisysteme fragmentieren mit der Zeit, d.h., eine einzelne Datei wird in vielen kleinen Stücken an verschiedenen Stellen auf der Festplatte gespeichert, der Lesekopf muss ständig zwischen diesen Stellen hin- und herspringen. Mac OS X ist davon nicht mehr betroffen, sein Dateisystem ist in der Lage, beim Speichern von Dateien im Hintergrund Optimierungen durchzuführen. Das ist unter Windows nicht der Fall – im Handbuch bzw. in der Microsoft-Knowledge Base finden Sie Hinweise, wie Sie die Festplatte optimieren können.

#### Systemeinstellungen

Alle Applikationen, die gleichzeitig mit Illustrator laufen, stehen im Wettbewerb um eventuell knappes RAM. Deaktivieren Sie also nicht benötigte Startobjekte, falls Ihr Computer mit wenig RAM ausgestattet ist, und öffnen Sie nur die absolut benötigten Programme gleichzeitig **1**.

| O                 | Aktivitätsanzeige                                     |               |   |                                 |                |                                  |                        |                                  |  |        |
|-------------------|-------------------------------------------------------|---------------|---|---------------------------------|----------------|----------------------------------|------------------------|----------------------------------|--|--------|
|                   |                                                       |               |   |                                 |                | Alle Prozesse                    |                        | æ<br>Q- Filter<br><b>Filter</b>  |  |        |
|                   | Projects beenders informationen. Projects analysisten |               |   |                                 |                |                                  | <b>Arczengen</b>       |                                  |  |        |
| <b>PID</b><br>2N2 | Prozesseame<br><b>MCFOUAL</b>                         |               |   | <b>Benutzer</b><br>muz          | $\overline{u}$ | <b>Thread</b><br>$\overline{12}$ | Physikal.<br>93.02.958 | VSLZE Art<br><b>EUNISE TRUST</b> |  | m<br>۰ |
| 15                | distnated                                             |               |   | daemon                          | 0.2            | ï                                | 1.12 MK                | <b>SKS.S9 MR. Intel</b>          |  |        |
| 141               | Dock                                                  |               |   | ma <sub>2</sub>                 | 0.2            | 10                               | 13.90 MB               | 967.62 Mill Intell               |  |        |
| 7566              | Photoshop                                             |               |   | ma2                             | 0.4            | 36                               | 154,16 MB              | 1.46 C8 Intel                    |  |        |
| 5417              | Dreamseaver                                           |               |   | ma2                             | 0.4            | 36                               | 171.29 MK              | 1.27 C8 Intel                    |  |        |
| 165               | Smapz Pro X                                           |               |   | maZ                             | 0.5            | $\overline{z}$                   | 9.26 MB                | 980.37 MB Intel                  |  |        |
| 129               | WacomTabletDriver                                     |               |   | ma <sub>2</sub>                 | 0.8            | $\overline{\mathbf{z}}$          | 4.27 MB                | 914.30 MB Intel                  |  |        |
| 7780              | Aktivitätssezeige                                     |               |   | ma2                             | 1.0            | 11                               | 24.29 MB               | 1.02 CR Intel                    |  |        |
| 189               | <b>Adobe Illustrator CSS</b>                          |               |   | ma2                             | 1.1            | 52                               | 184.38 MB              | 1.47 GB Intel                    |  |        |
| 7781              | emTool                                                |               |   | root                            | 1.2            | 1                                | 1.72 MS                | 555.73 MB Intel                  |  |        |
| o                 | karnel task                                           |               |   | root                            | 1.4            | $\overline{2}$                   | 307.50 MB              | 2.38 GB Intel                    |  |        |
| 6449              | <b>iTunes</b>                                         |               |   | ma2                             | 2.9            | $_{22}$                          | 71.42 MB               | 1.01 G8 Intel                    |  |        |
| 188               | <b>InDesign</b>                                       |               |   | ma2                             | 1.1            | 53                               | 195.19 ME              | 1.57 CR Intel                    |  |        |
| 56                | WindowServer                                          |               |   | windowserver                    | 3.9            | 11                               | 272.56 MB              | 1.35 GB Intel                    |  | ٠      |
|                   | CPU                                                   | Speicher      |   | Festplattenaktivität            |                | Festplattenauslastung            |                        | <b>Netzwerk</b>                  |  |        |
|                   |                                                       | Feel: 3.65 CB | г | Coble des virtuellen Speichers: |                | 71.01 GB                         |                        |                                  |  |        |
|                   | ٠<br><b>266.68 ME</b><br>Reservant:<br>Aktiv.<br>114C |               |   | Seiteneinlagerungen:            |                | 390.98 MB                        |                        |                                  |  |        |
|                   |                                                       |               |   | Seitenauslagerungen:            |                | 824.45 MB                        |                        |                                  |  |        |
|                   | п<br>470.91 MB<br><b>Inaktiv:</b><br>Cenatri 4.35 CB  |               |   | Verwendeter Savap               |                | 1.48 <sub>CB</sub>               |                        |                                  |  |        |
|                   |                                                       |               |   |                                 |                |                                  |                        | 8.00 CB                          |  |        |
|                   |                                                       |               |   |                                 |                |                                  |                        |                                  |  |        |

Die Aktivitätsanzeige von Mac OS X zeigt alle Prozesse und deren aktuellen Speicherbedarf.

Auch in Ihren Fonts sollten Sie aufräumen. Fontmanagement-Software kann dabei helfen, nur die notwendigsten im System vorzuhalten und andere bei Be-

darf zu aktivieren. Aber Achtung: Manche Versionen einiger Fontverwaltungen vertragen sich nicht mit Illustrator. Aktualisieren Sie auf die neueste Version und prüfen Sie auf der Website des Herstellers, ob Probleme bekannt sind.

Illustrator verträgt sich am besten mit PostScript-Druckertreibern, allerdings muss dann auch ein PostScript-Drucker angeschlossen sein. Da Nicht-PostScript-Drucker die Bildschirmdarstellung zum Drucken benötigen, kann ihre Berechnung und Umwandlung auch mehr Rechenzeit in Anspruch nehmen.

#### Illustrator-Optionen

Das Arbeitsvolume für temporäre Auslagerungsdateien in den Illustrator-Voreinstellungen unter Zusatzmodule und virtueller Speicher sollten Sie auf die schnellste Festplatte setzen. Auf dieser Festplatte sollte natürlich ausreichend freier Platz sein und nicht nur wenige Megabyte.

Wenn Sie mit platzierten EPS-Dateien arbeiten, aktivieren Sie die Voreinstellung Für verknüpfte EPS-Dateien Version mit niedriger Auflösung verwenden unter Dateien verarbeiten und ZWISCHENABLAGE. Dann berechnet Illustrator die Vorschau nicht selbst, sondern verwendet einfach die in der EPS-Datei eingebettete Vorschau.

Wenn Sie viele Objekte in der Datei haben, deaktivieren Sie